УТВЕРЖДАЮ Начальник Управления автоматики и телемеханики ЦДИ - филиала ОАО «РЖД» В.В.Аношкин tt 2 Cos 2019 г. **УПРАВЛЕНИЕ АВТОМАТИКИ**  Центральная дирекция инфраструктуры - филиал DAO «РЖД» Управление автоматики и телемеханики **HWD** 

# КАРТА ТЕХНОЛОГИЧЕСКОГО ПРОЦЕССА

### № КТП ЦШ 1119-2019

Аппараты управления. Микропроцессорная централизация EBILock 950. Обслуживание автоматизированных рабочих мест. Проверка базовых настроек/параметров компьютера.

(код наименования работы в ЕК АСУТР)

Планово-предупредительное техническое обслуживание (вид технического обслуживания (ремонта))

> АРМ (единица измерения)

> > $\frac{7}{1}$ (количество листов) (номер листа)

Разработал: Отделение автоматики и телемеханики ПКБ И Заместитель начальника отделения ~ИТ .Балабанов *of* 2019 г.

### 1. Состав исполнителей:

Старший электромеханик.

Представитель подрядной организации.

## 2. Условия производства работ

2.1. Проверка базовых настроек/параметров компьютера производится без прекращения функционирования системы.

2.2. Работа производится электротехническим персоналом, имеющим группу по электробезопасности при работе в электроустановках до 1000 В не ниже III, перед началом работ проинструктированным в установленном порядке.

2.3. К работе допускается обслуживающий персонал, прошедший специальную подготовку и выдержавший испытания в знаниях условий эксплуатации системы в соответствии с процедурами, принятыми в ОАО «РЖД».

3. Средства защиты, измерений, технологического оснащения; монтажные приспособления. испытательное оборудование, инструменты, техническая документация

руководство оператора РМ ДСП.

# 4. Подготовительные мероприятия

4.1. Подготовить техническую документацию, указанную в разделе 3.

4.2. Убедиться в отсутствии аварийной и предотказной индикации на АРМ ДСП (АРМ ДНЦ). При наличии аварийной и предотказной индикации принять меры к выяснению и устранению причин.

# 5. Обеспечение безопасности движения поездов

5.1. Проверка базовых настроек/параметров компьютера производится в свободное от движения поездов время или технологическое «окно» с согласия дежурного по станции (далее - ДСП).

5.2. Работа выполняется с оформлением записи в Журнале осмотра путей, стрелочных переводов, устройств сигнализации, централизации и блокировки, связи и контактной сети формы ДУ-46 (далее - Журнал осмотра).

5.3. Работу необходимо выполнять на АРМ ДСП, с которого не осуществляется управление станцией.

5.4. Для станций, оборудованных холодным резервированием АРМ ДСП, категорически запрещается включать одновременно

$$
\frac{7}{\text{(interob)}} \frac{2}{\text{(interob)}}
$$

два рабочих места: АРМ ДСП (основной) и АРМ ДСП (резервный). Для станций без горячего резервирования АРМ ДСП, необходимо системный блок АРМ ДСП, на котором будет проводиться проверка, отключить от локальной сети.

5.5. При выполнении работы обеспечить безопасность движения в соответствии с требованиями пункта 7.1 Инструкции по обеспечению безопасности движения поездов при технической эксплуатации устройств и систем СЦБ (ЦШ-530-11), утвержденной распоряжением ОАО «РЖД» от 20 сентября 2011 г. № 2055р.

Примечание. Здесь и далее по тексту целесообразно проверить действие ссылочных документов. Если ссылочный документ заменен (изменен), то при пользовании данной картой технологического процесса следует руководствоваться заменяющим (измененным) документом. Если ссылочный документ отменен без замены, то применяется та часть текста, где не затрагивается ссылка на этот документ.

### **6. Обеспечение требований охраны труда**

6.1. При выполнении работы следует руководствоваться требованиями, изложенными в подразделе 4.4 раздела 4 «Правил по охране труда при техническом обслуживании и ремонте устройств сигнализации, централизации и блокировки в ОАО «РЖД» (ПОТ РЖД-4100612-ЦШ-074-2015), утверждённых распоряжением ОАО «РЖД» от 26 ноября 2015 г. №2765р.

### 7. **Технологи выполнени работ**

Системный блок АРМ ДСП настраивается в лаборатории до пуска станции в эксплуатацию. Настройка операционной системы производится один раз на вновь устанавливаемом оборудовании, далее записывается первый образ жесткого диска, который раскрывается на станции при выявлении нестабильной работы системы, отсутствия возможности ее запуска.

Проверку необходимо производить 2 раза в год и после замены системных блоков.

7.*1. Проверка базовых настроек/параметров компьютера для станций без горячего резервирования АРМ ДСП.* 

7.1.1 Оформить запись в Журнале осмотра.

Пример записи:

 *свободное от движения поездов время будет производиться проверка базовых настроек/параметров компьютера.* 

*ШНС* 

*1***<sup>3</sup> (листов) (лист)** 

### ДСП

7.1.2 Отключить от локальной сети системный блок АРМ ДСП, на котором будет проводиться проверка.

7.1.3 Включить системный блок АРМ ДСП, находящийся в резерве, после выполнения загрузки Windows и появления окна ввода логина и пароля вводим логин «дежурный» без пароля (Рисунок 1).

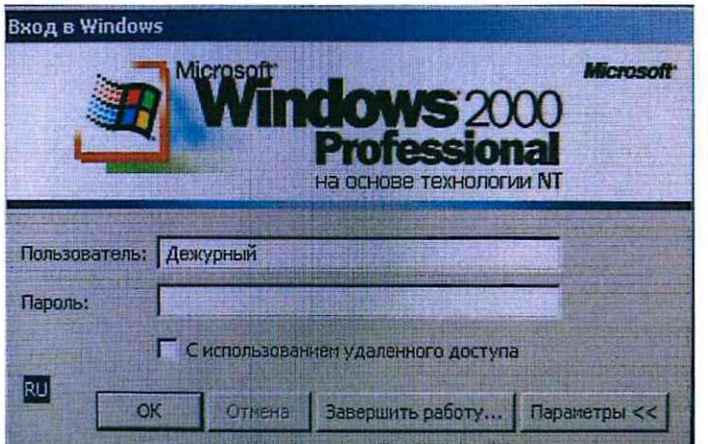

Рисунок 1. Включение АРМ ДСП.

7.1.4 После входа в систему убеждаемся, что запустилась  $\mathbf{B}$ автоматическом режиме программа MultiRCos, развернулся план станции.

ВНИМАНИЕ: Для станции с холодным резервом АРМ ДСП план станции будет «розовым».

7.1.5 Выйти из программы MultiRCos.

7.1.6 Зайти в панель управления и в списке служб проверить наличие служб Service Monitoring tool, RcosServer, UpsMon, LinePrinter, ExtControls, Adk scb, Apk dk, Dialog, Setun, Skpi, Spd KI6M, Spdlp, Tract (перечень служб зависит от наличия имеющихся увязок с другими системами на станции).

ВНИМАНИЕ: Для АРМ ДСП (при отсутствии выделенного сервера) и выделенного сервера АРМ данные службы должны запускаться в автоматическом режиме.

ВНИМАНИЕ: Для АРМ ШН, АРМ ПТО, АРМ ДСП (без выделенных серверов) службы Service Monitoring tool, UpsMon (при условии, что данная служба не запущена на АРМ ДСП или выделенном сервере), LinePrinter должны запускаться в автоматическом режиме, остальные службы на данных рабочих местах должны быть отключены и запускаться только вручную.

7.1.7 Проверить, что установленные на АРМ ДСП программы и

приложения запускаются в автоматическом и ручном режимах, руководствуясь руководством оператора РМ ДСП.

7.1.8 В случае корректной работы установленных на АРМ ДСП программ и приложений переходим к пункту 7.1.9. В случае некорректной работы программ и приложений переходим к пункту 7.3.

7.1.9 После выполнения проверки базовых настроек/параметров компьютера АРМ ДСП необходимо выключить и подключить к локальной сети.

7.1.10 По окончанию работы сделать запись в Журнале осмотра.

Пример записи:

*Произведена проверка базовых настроек/параметров компьютера. Устройства проверены, работают нормально.* 

*ШНС* 

*ДСП* 

7.1.11 Проверить остальные АРМ (АРМ ДСП, АРМ ШН, АРМ ПТО), согласно пунктов  $7.1.2 - 7.1.9$ .

*7.2. Проверка базовых настроек/параметров компьютера для станций горячим резервированием АРМ ДСП.* 

7.2.1 Оформить запись в Журнале осмотра.

Пример записи:

 *свободное от движения поездов время будет производиться проверка базовых настроек/параметров компьютера.* 

*ШНС* 

*ДСП* 

7.2.2 Выйти из программы MultiRCos.

7.2.3 Перезагрузить компьютер (Рисунок 2).

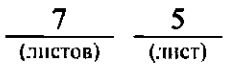

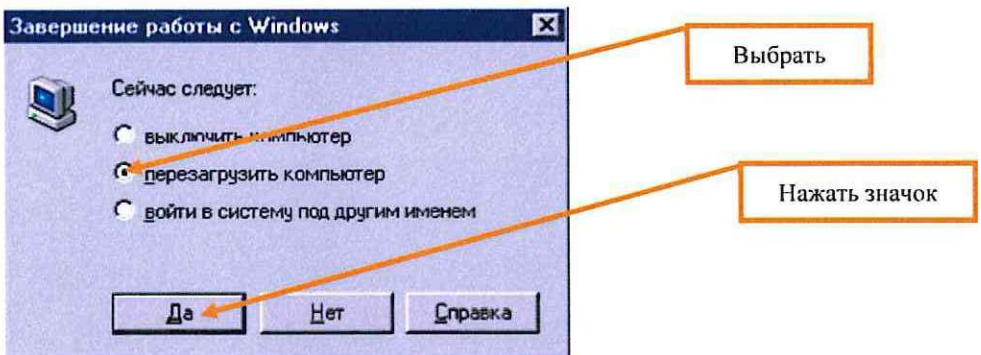

Рисунок 2. Перезагрузка компьютера.

7.2.4 После перезагрузки и появления окна ввода логина и пароля вводим логин «администратор» и пароль (название станции на английском с большой буквы).

7.2.5 После входа в систему убеждаемся, что запустилась  $\bf{B}$ автоматическом режиме программа MultiRCos, развернулся план станции.

ВНИМАНИЕ: Для станции с горячим резервом АРМ ДСП будет отображать состояние объектов в реальном времени.

7.2.6 Выйти из программы MultiRCos.

7.2.7 Зайти в панель управления и в списке служб проверить наличие служб Service Monitoring tool, RcosServer, UpsMon, LinePrinter, ExtControls, Adk scb, Apk dk, Dialog, Setun, Skpi, Spd KI6M, Spdlp, Tract.

ВНИМАНИЕ: Для АРМ ДСП (при отсутствии выделенного сервера) и выделенного сервера АРМ данные службы должны запускаться в автоматическом режиме.

ВНИМАНИЕ: Для АРМ ШН, АРМ ПТО, АРМ ДСП (без выделенных серверов) службы Service Monitoring tool, UpsMon (при условии, что данная служба не запущена на АРМ ДСП или выделенном сервере), LinePrinter должны запускаться в автоматическом режиме, остальные службы на данных рабочих местах должны быть отключены и запускаться только вручную.

7.2.8 Проверить, что установленные на АРМ ДСП программы и автоматическом запускаются приложения  $\, {\bf B}$ И ручном режимах, руководствуясь руководством оператора РМ ДСП.

7.2.9 В случае корректной работы установленных на АРМ ДСП программ и приложений переходим к пункту 7.2.10. В случае некорректной работы программ и приложений переходим к пункту 7.3.

7.2.10 После выполнения проверки базовых настроек/параметров компьютера АРМ ДСП необходимо перевести в горячий резерв.

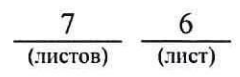

7.2.11 По окончанию работы сделать запись в Журнале осмотра.

Пример записи:

*Произведена проверка базовых настроек/параметров компьютера. Устройства проверены, работают нормально.* 

*ШНС* 

*ДСП* 

7.2.12 Проверить остальные АРМ (АРМ ДСП, АРМ ШН, АРМ ПТО), согласно пунктов  $7.2.2 - 7.2.10$ .

7.3. В случае невозможности провести проверку базовых настроек/параметров компьютера принять меры к выявлению и устранению причин невозможности выполнения данной работы и в суточный срок сообщить о неисправности разработчику оборудования (в центр сервисного обслуживания).

#### 8. Заключительные мероприятия, оформление результатов работы

После окончания проверки базовых настроек/параметров компьютера оповестить дежурного по станции об окончании работы, сделать запись в журнале ШУ-2 о проведенной работе и внести результаты выполнения работы в систему ЕКАСУИ в соответствии с требованиями, изложенными в подразделе 4.1 раздела 4 «Порядка планирования, учета и контроля выполнения работ в хозяйстве автоматики и телемеханики», утверждённого распоряжением ОАО «РЖД» от 18 июля 2017 г. №1383р.

**7 7 (листов) (лист)**